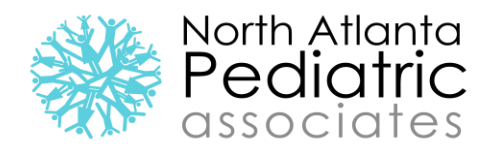

## **FINDING YOUR FORMS IN THE FOLLOW MY HEALTH PORTAL**

## **STEP 1:**

The dashboard will default to the authorized individual's account. Click the drop down box to view the child's account you wish to view

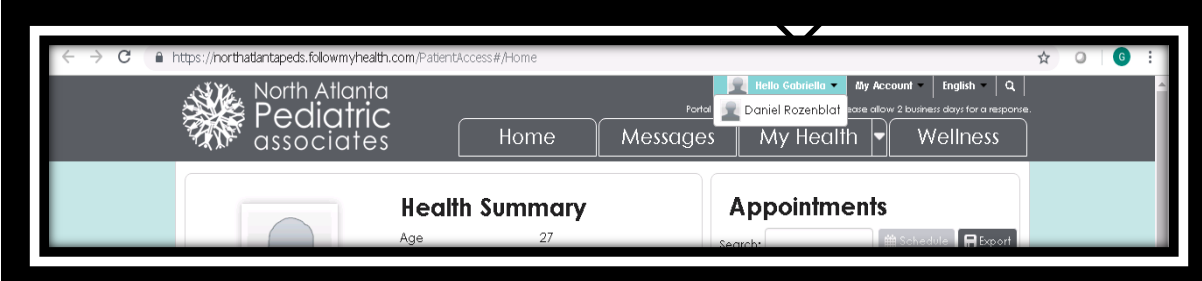

## **STEP 2:**

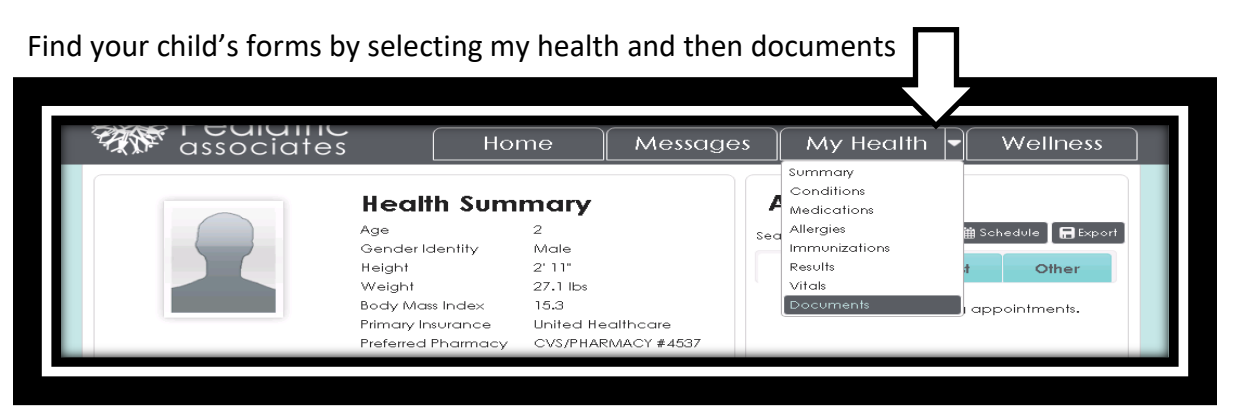

**STEP 3:**

Your forms will be under Portal forms for Patient Access. Click on the magnifying glass to print or email the forms

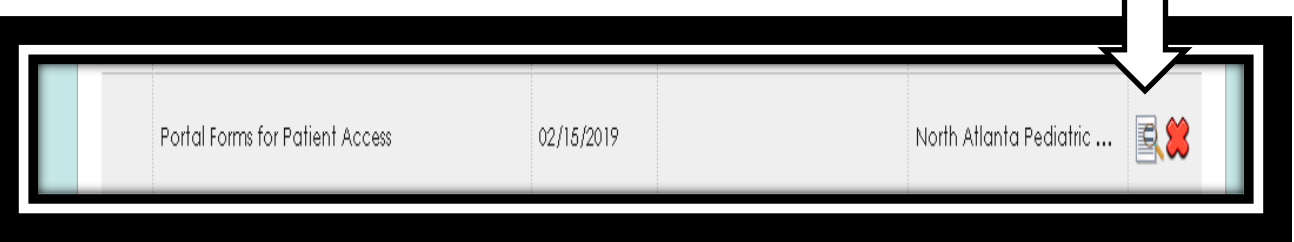